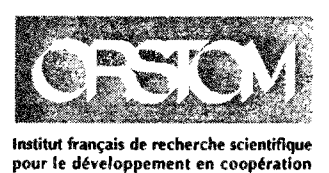

 $\blacksquare$ 

# **Centre Montpellier**

# **INFLUENCE DES MATIÈRES EN SUSPENSION SUR LE DOSAGE DE LA CHLOROPHYLLE DU PHYTOPLANCTON PAR FLUORIMÉTRIE IN SITU**

Olivier LENORMAND

*1'-------* Laboratoire halieutique et écosystèmes aquatiques ----

Document Orstom Montpellier, 1994, nº 12

 $\sim 10^{-11}$ 

**Olivier LENORMAND** 

# **INFLUENCE DES MATIÈRES EN SUSPENSION** SUR LE DOSAGE DE LA CHLOROPHYLLE DU PHYTOPLANCTON PAR FLUORIMÉTRIE IN SITU

Montpellier 1994

Les opinions exprimées dans ce document n'engagent que la responsabilité de leurs auteurs **l** 

**f** 

 $\blacksquare$ 

 $\blacksquare$ 

© Orstom, 1994, Centre de Montpellier

# TABLE DES MATIERES

**1** 

1<br>1<br>1

1111

1<br>1<br>1

1<br>1<br>1<br>1

 $\blacksquare$ 

1

**1** 

1<br>1<br>1

 $\mathbf{I}$ 

1<br>1<br>1

1

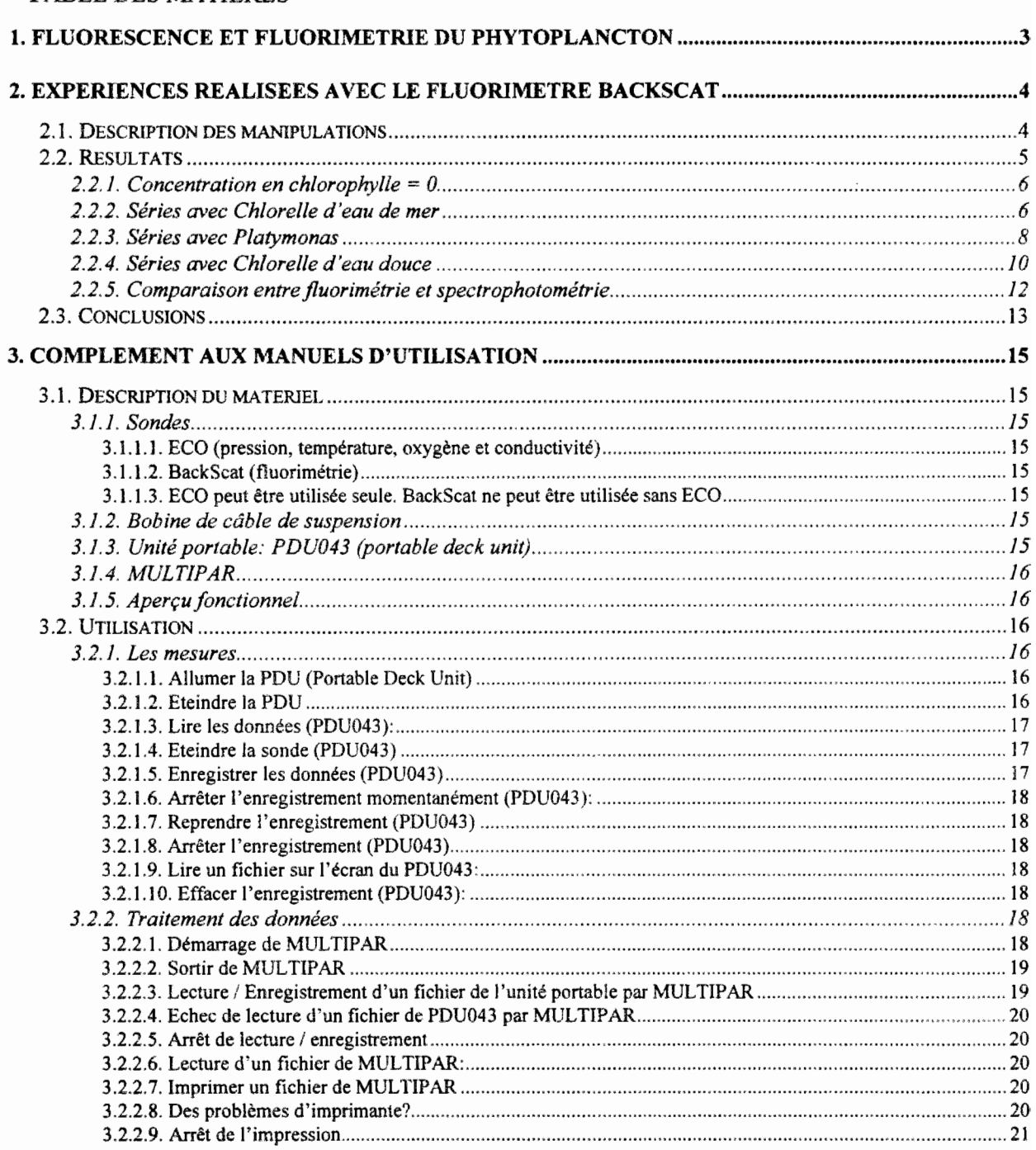

Cette étude a été réalisée au sein du laboratoire REA de l'ORSTOM au centre de Montpellier sous la responsabilité de Mr 1. Lemoalle.

**1** 

**T** 

**1** 

1

**t** 

**1** 

**1** 

**1** 

**1** 

**1** 

**1** 

**g** 

**1** 

**1** 

**1** 

 $\blacksquare$ 

 $\blacksquare$ 

**C** 

**I** 

**1** 

**1** 

La sonde qui était à notre disposition pennet une fluorimétrie in situ. L'objectif était de mettre en fonction cette sonde et de permettre à l'utilisateur novice une prise en main rapide grâce à l'élaboration d'un fascicule court et facile d'accès. Mais l'objectif majeur fut de présenter de manière analytique la variabilité des résultats dans certaines conditions, et notamment en présence de particules diffusantes dans le milieu.

Après un long contact avec le matériel et plusieurs séries de mesures, ce stage a permis la réalisation du «Complément aux manuels d'utilisation» d'une part, et d'autre part la production des données mettant en évidence l'influence des particules en suspension sur la mesure de la chlorophylle par fluorimétrie.

# **l.Fluorescence et fluorimétrie du phytoplancton**

Cette partie a donc fait le principal objet du stage concernant la sonde multiparamètres (pour plus de détails sur cette sonde, voir le § description du matériel du second chapitre).

Le phytoplancton qui se trouve dans un milieu est une donnée essentielle sur le cycle de la vie présent dans ce milieu. Il existe plusieurs façons d'évaluer la concentration du phytoplancton.

#### Microscope

 $\mathbf{I}$ 

**1** 

**I** 

**1** 

 $\blacksquare$ 

**1** 

**1** 

**1** 

 $\blacksquare$ 

1

**1** 

 $\blacksquare$ 

1

**1** 

**1** 

**x** 

**1** 

 $\mathbf{I}$ 

1

**1** 

**f** 

Soit en comptant à l'aide d'un microscope les algues présentes (ce qui est assez long) pour amsl évaluer la quantité de biomasse présente dans l'échantillon, si on a mesuré les volumes individuels des cellules de chaque espèce.

#### Spectrophotomètre

Soit en mesurant avec un spectrophotomètre l'absorption d'une solution des pigments photosynthétiques dans l'acétone aux longueurs d'ondes correspondant au maximum d'absorption, vers 663 nm comme le décrit H.L Golterman (1969).

L'équation utilisée ici est celle rencontrée dans Goltennan, sans correction pour les produits de dégradation:

 $C_{me,m-3} = 11,9$  (A<sub>663</sub> - A<sub>750</sub>) v/V A: absorption dans de l'acétone à 90% v: volume extrait en ml V: volume filtré en litres

On sait cependant que *les* coefficients d'extinction qui relient l'absorption à la quantité de pigments sont différents suivant les auteurs, ce qui est un premier facteur d'incertitude.

Il faut savoir aussi que les valeurs mesurées dans ce cas peuvent provenir de la chlorophylle a mais encore de la chlorophylle b ou c, des pigments dégradés, des xantophylles et autres éléments qui accompagnent souvent un phytoplancton. Pour cela il existe en spectrophotométrie différentes façons de dissocier les chlorophylles a, b et c: par comparaison entre densités optiques avant et aprés acidification de l'extrait, par établissement d'équations tri ou polychromatiques...

Dans tous les cas ceci montre qu'il est parfois difficile de savoir ce que l'on mesure et il reste toujours des incertitudes.

#### Fluorimétrie

Soit encore en utilisant la fluorescence de la chlorophylle a comme estimateur. Mise au point par Yentsch et Menzel (1963), la méthode fluorométrique consiste à exciter (ici de 380 à 540 nm) la chlorophylle a et mesurer la fluorescence, c'est-à-dire l'intensité de l'émission résultante dont le maximum se situe à 685 nm.

Cette méthode comme la précedente est rendue difficile par la diversité d'espèces (et de pigments) que l'on peut trouver fréquemment dans un milieu naturel, et aussi la présence d'autres éléments qui gênent l'observation. Elle peut se faire de plusieurs manières.

#### a - En extraits

En solution d'acétone ou de méthanol (comme en spectrophotométrie)

-Si l'échantillon ne contient que de la chlorophylle a alors la mesure sera correcte

-Si l'échantillon est constitué d'un mélange, ce qui se trouve le plus fréquemment dans la nature, on a le même cas qu'en spectrophotométrie avec les chlorophylles a, b, c et autres produits dégradés. Une solution: la spectrofluorimétrie (même principe que les équations polychromatiques en spectrophotométrie).

1

**t** 

1

1

1

1

1

**t** 

**.** 

**1** 

1

**1** 

**1** 

**t** 

**1** 

 $\blacksquare$ 

1

**t** 

**1** 

**1** 

**1** 

On peut remarquer que la société Turner Designs proposait récemment une mesure par fluorescence de la chlorophylle a mais sans interférence de la chlorophylle b sur la mesure par utilisation de bandes très fines d'excitation et de filtres interférentiels (1993).

#### b - In vivo

On fait la mesure directement sur l'échantillon. En plus des incertitudes précédentes, la mesure dépend de la nature et de l'état physiologique des cellules, ainsi que, de manière significative, de l'exposition lumineuse récente qu'a subi le prélèvement (Cullen et Penger 1979).

Pour ces raisons, on peut stabiliser la mesure en ajoutant à l'échantillon prélevé une quantité de Diuron (DCMU) qui normalise en quelque sorte la mesure (Sloracek et Hannan - 1977). De plus de nombreux milieux aquatiques présentent une turbidité importante. Or la présence de ces particules diffusantes risque de diminuer l'intensité du rayonnement mesuré par fluorescence.

c -ln situ

Ici impossible d'ajouter du Diuron, mais on peut rechercher de façon fine la variabilité spatiale de la distribution du phytoplancton.

# **2.Expériences réalisées avec le fluorimètre BackScat**

La fluorimétrie se fait par émission / réception d'ondes électromagnétiques. Ici les rayons incidents et réémis sont identiques à l'extérieur de la sonde et séparés entre les deux lentilles d'émission par un miroir dichroïque. La source de lumière est un flash au Xénon à 15 flashes par seconde.

Une onde électromagnétique se propage de façon différente selon le milieu dans lequel elle se trouve. C'est pourquoi nous nous sommes posé la question suivante:

le caractère turbide d'une eau peut-il influer sur la mesure? de quelle manière?

Un peu d'argile en suspension dans de l'eau et deux mesures comparatives permettent une réponse partielle: cette turbidité modifie de manière très significative la mesure.

A partir de là l'idée, est d'évaluer la correction à apporter à la mesure.

Ainsi plusieurs séries de mesures ont été faites. Pour diverses valeurs de chlorophylle, une série de mesures était faite en augmentant la quantité d'argile en suspension à partir de O.

# **2.1. Description des manipulations**

Les expériences ont toutes été faites in vivo dans les laboratoires du REA à l'exception d'une série in situ en mer et dans l'étang de Thau avec l'IFREMER de Sète. Afin de montrer l'influence de la turbidité sur la mesure nous avons monté la manipulation suivante:

Choix du récipient devant contenir le milieu à mesurer: pour faire un choix adapté, nous avons vérifié l'influence de la couleur (noir et blanc) et de la taille, en particulier la profondeur utile, c'est-à-dire la distance entre le fond du récipient et l'optique de l'appareil émettant un rayon normal au plan formé par ce fond (fig. 1).

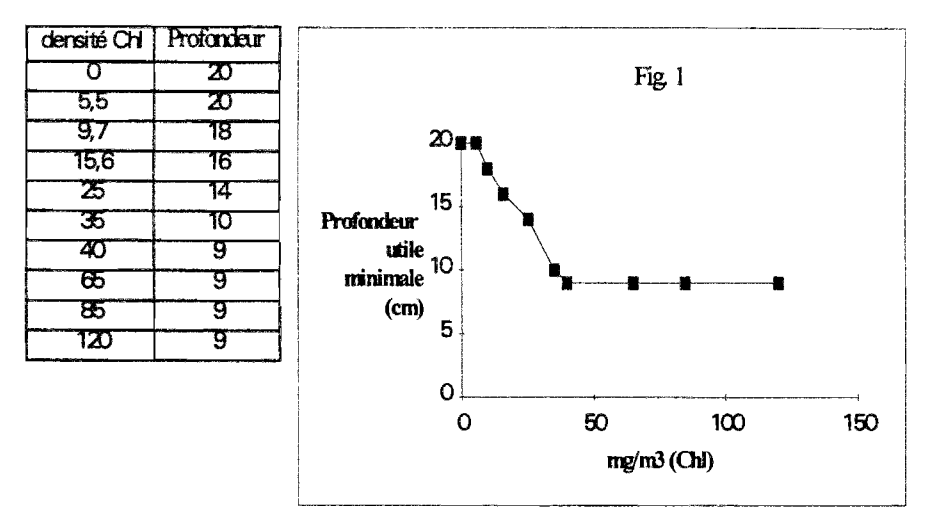

Ces essais montrèrent qu'une enceinte en pvc cylindrique (19 cm de diamètre et 13 l de capacité maximale) ne perturberait pas les mesures.

#### Volume utilisé: 10 litres

Chlorophylle: nous avons fait des séries de mesure sur des Chlorelles d'eau saline et d'eau douce et sur des Platymonas en eau saline (voir plus loin dans ce chapitre pour plus de détails). Ces algues nous on été fournies par la société Aquamer de Mèze sous la forme de cultures monospécifiques à haute concentration.

Particules pour simuler la turbidité: argile de Sommières; solution mère à  $10^4$  mg/l, densités parcourues: de 1 à 400 mg/l

Homogénéisation: elle était assurée, dans les premières expériences, par bullage lors de l'addition de l'argile, puis agitation avec un petit barreau aimanté. Les microbulles restantes ont perturbé les mesures. Par la suite, agitation par un barreau agitateur suffisamment grand (5 cm de long) pour maintenir le volume en forte agitaiton.

Blanc: niveau zéro du fluorimètre obtenu par rapport à de l'eau permutée à laquelle a été additionnée du NaCl (d'adoucisseur) pour les cultures salines (fig. 2)

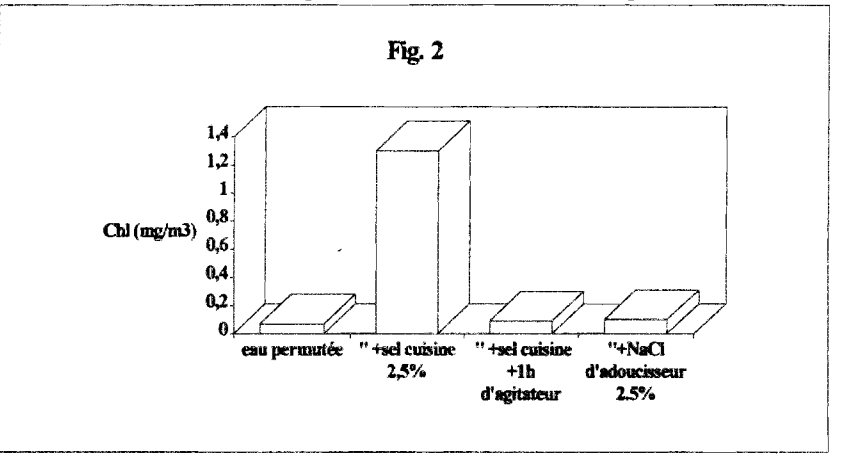

# 2.2. Résultats

Le principe est toujours le même lors de ces séries: choisir une densité de chlorophylle initiale mesurée au fluorimètre dans le milieu sans argile. A cette densité initiale, ajouter progressivement de l'argile pour rendre le milieu de plus en plus turbide, homogénéiser et relever la valeur mesurée au fluorimètre.

Pour une série on a en général 24 points de concentration d'argile choisis de manière empirique après quelques essais. Le fluorimètre fait une mesure par seconde. A chaque point de concentration d'argile donné ici, la valeur correspond à la moyenne de 10 mesures espacées de une à quatre secondes. Nous présentons ici les résultats bruts calculés, sans prétendre que tous les chiffres soient significatifs.

Les fichiers de données étaient saisis par l'unité portable, transmis au logiciel MULTIPAR qui les convertissait sous format ASCII, ce qui permettait de passer dans Excel de Microsoft pour faire des moyennes et tracer.

#### 2.2.1. Concentration en chlorophylle =  $0$

Milieu: eau permutée

Homogénéisation par bullage

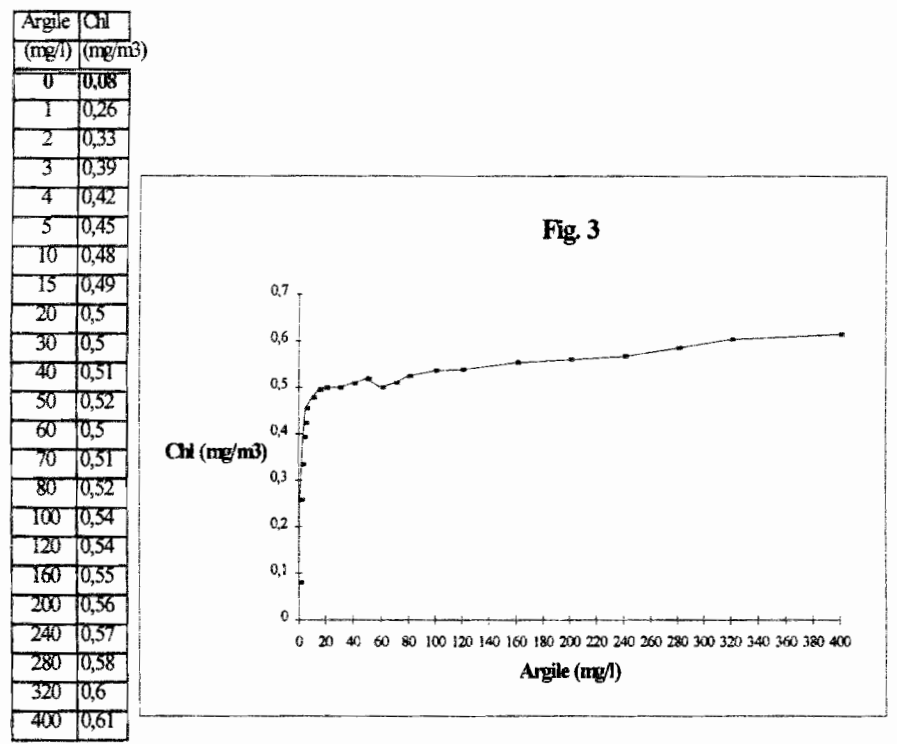

Le signal ressemble à un échelon. En effet de 0 à 20 mg/l d'argile la mesure de Chl fait un saut et ensuite varie peu. Nous n'avons pas cherché de valeur limite car on ne trouve peu de milieux naturels au delà de 400 mg/l qui est déjà une valeur extrême.

#### 2.2.2. Séries avec Chlorelle d'eau de mer

Milieu: eau permutée et sel d'adoucisseur (NaCl) à 2.5 % après quarante minutes d'homogénéisation.

Homogénéisation: bulleur et petit barreau agitateur Densité Chl initiales (en absence d'argile): 5.5, 10, 18, 31.4, 48, 60.7, 92.2, 119.8 mg/m<sup>3</sup>

Algues: Chlorella d'eau de mer; chlorophycée à cellule rondes bien individualisées et qui contiennent de la chlorophylle a et b associée à  $\alpha$  et ß carotène et des xanthophylles

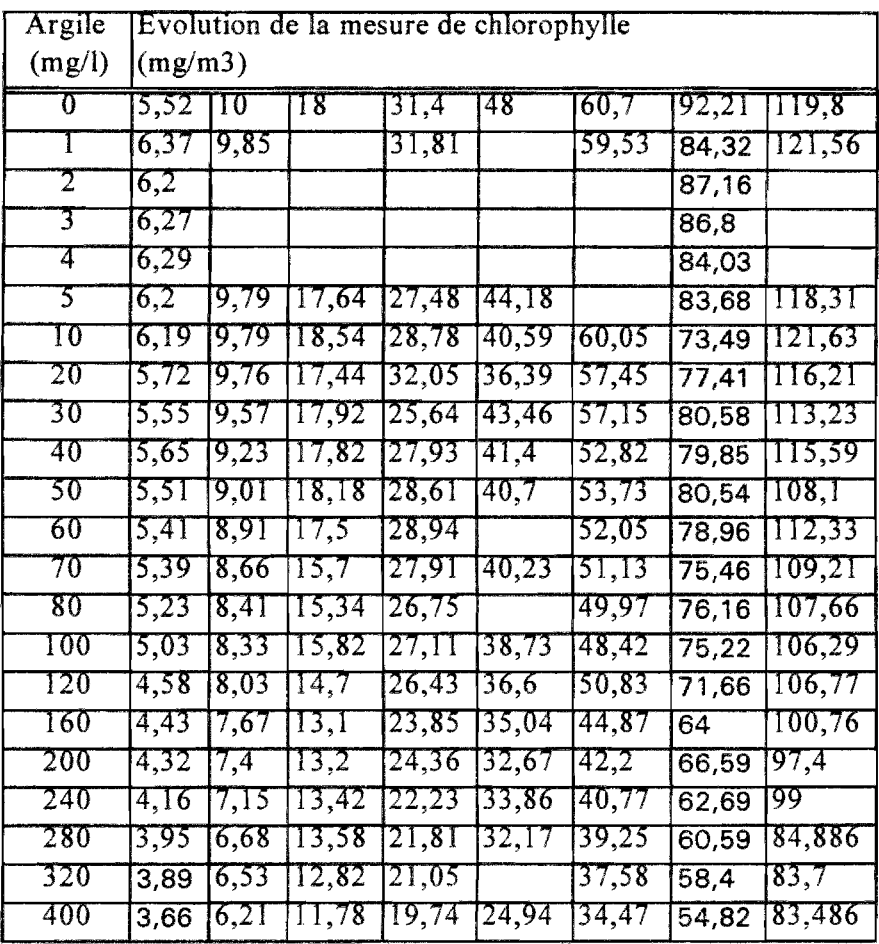

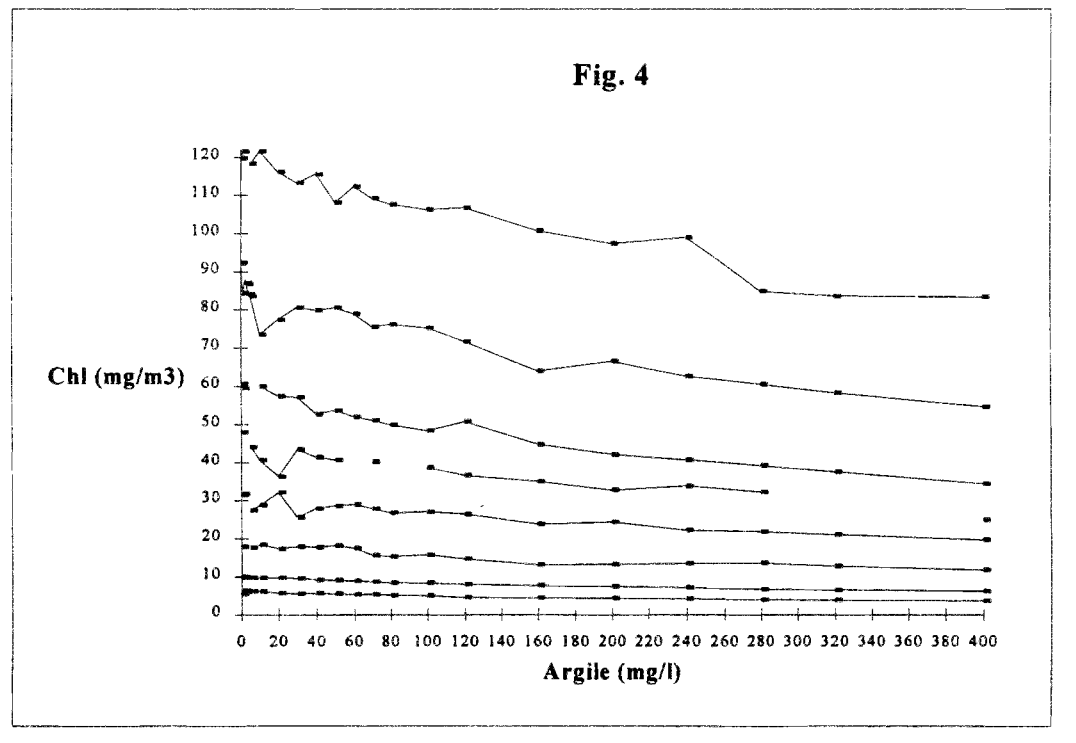

 $\bar{7}$ 

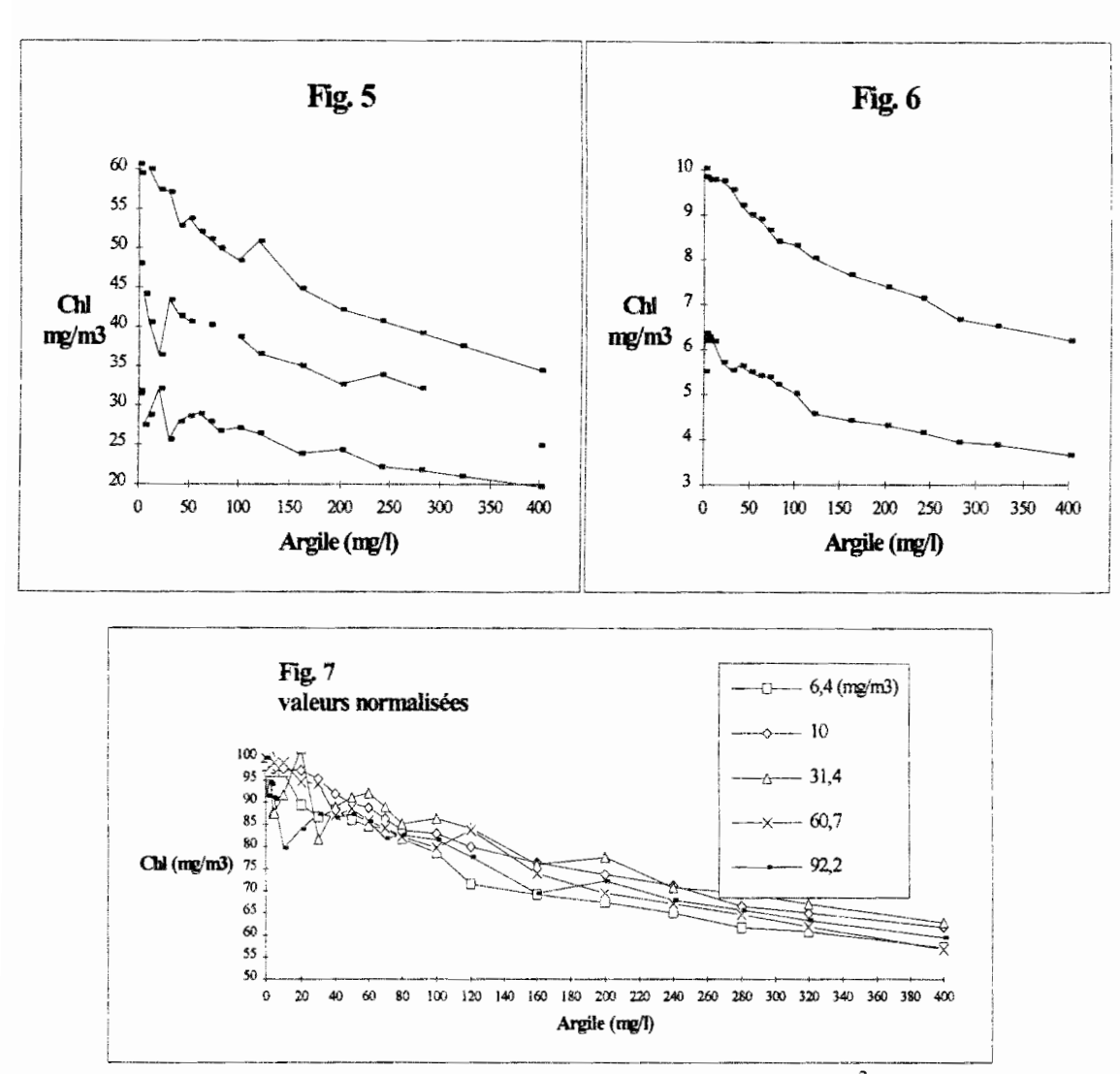

**1** 

**I** 

**I** 

**I** 

1

1

1

**1** 

**1** 

**1** 

**t** 

**1** 

**1** 

**f** 

 $\blacksquare$ 

 $\mathbf{I}$ 

**i** 

**1** 

1

Remarque: les séries de concentrations 18, 48 et 119.8 mg/m<sup>3</sup> peuvent être considérées moins fiables étant les premières réalisées et comportant plus de marge d'erreur de manipulation.

Afin d'évaluer la correction à apporter à ces valeurs nous avons ramené ces courbes à une valeur normalisée initiale 100 %

$$
y_{\text{normalise}}(x) = y(x) / y(0) \times 100
$$

On constate que l'influence de la concentration d'argile est en valeur relative sensiblement la même, indépendamment des concentrations de chlorophylle présentes. 1

Les courbes sont assez parallèles. La différence absolue qui les séparent provient certainement de l'erreur de mesure initiale possible y(O) et qui se répercute à travers la définition  $y_{normalise}(x) = y(x) / y(0) \times 100$ 

#### 2.2.3. Séries avec Platymonas

Milieu: eau permutée et sel d'adoucisseur à 3.8 % après quarante minutes d'homogénéisation.

Homogénéisation: bulleur et petit barreau agitateur

Densité Chl initiales (en absence d'argile): 18.5, 62, 121.6 mg/m<sup>3</sup>

Algues: Tetraselmis (Platymonas), algue Prasinophycée flagellée, verte unicellulaire, mobile, ovoïde avec quatre flagelles. Dimension 10 à 20 pm; commun en eaux marines côtières et estuariennes.

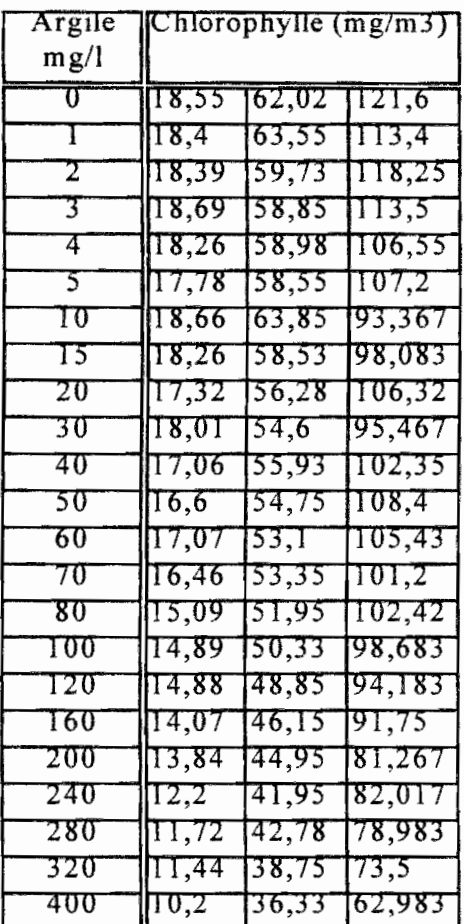

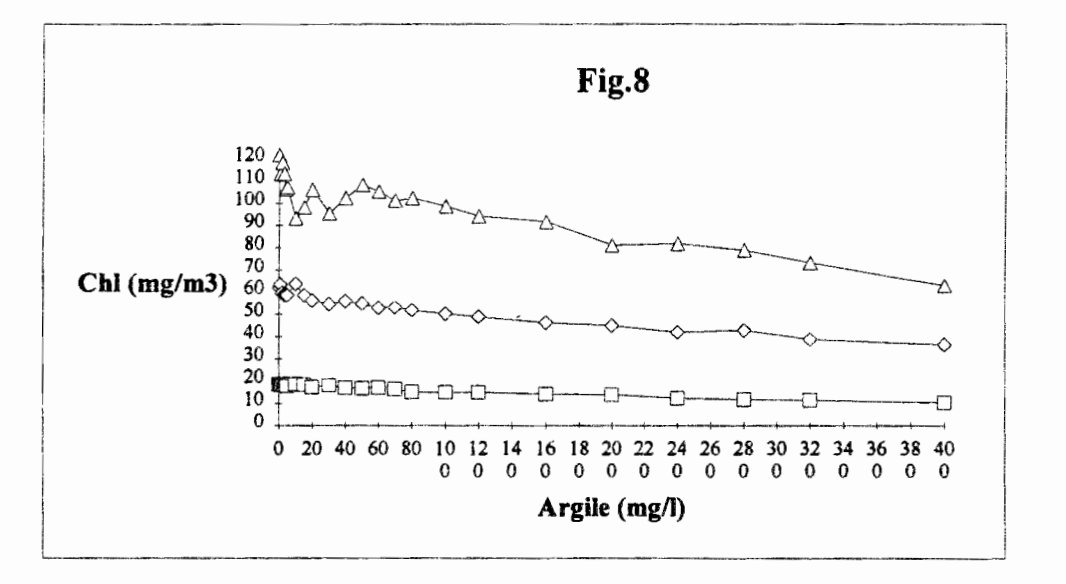

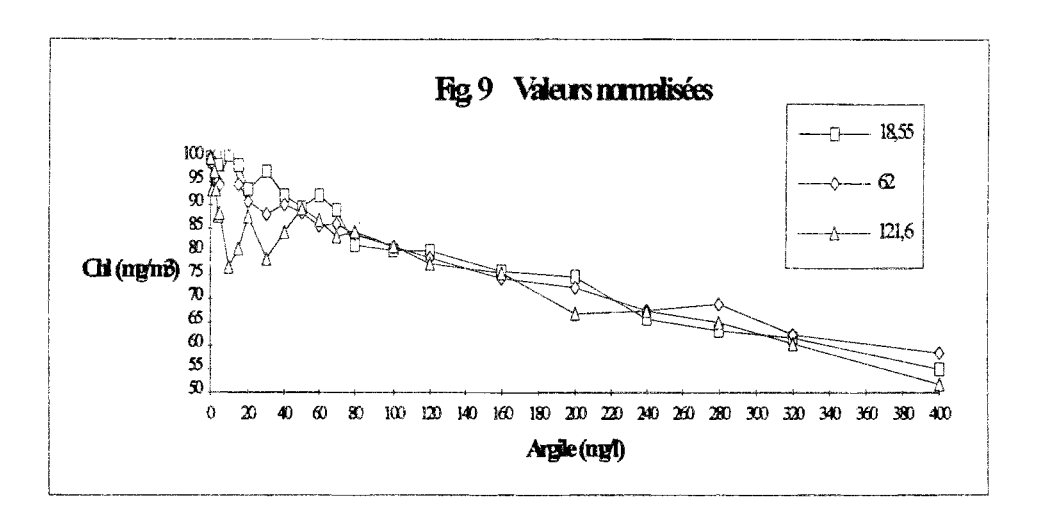

**1** 

**1** 

**1** 

**1** 

1

**1** 

**1** 

**1** 

**1** 

1

1

**1** 

1

**1** 

**1** 

**1** 

**1** 

1

**1** 

**f** 

1

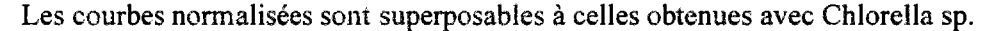

Pour cette série et la précédente, on remarque des discontinuités importantes dans les mesures, en particulier dans les faibles concentrations d'argiles où beaucoup de points sont pris. Il est apparu que l'homogénéisation par bullage en était responsable en grande partie en raison des bulles qui se bloquaient sous la vitre de l'optique en remontant à la surface. Malgré les précautions prises à ca sujet, ces microbulles subsistaient longtemps après l'arrêt du bulleur.

Nous avons alors pour la suite utilisé un barreau agitateur seul mais suffisamment important pour homogénéiser les 10 litres du récipient.

#### 2.2.4. Séries avec Chlorelle d'eau douce

En ce qui concerne cette série, nous avons ajouté au milieu du Diuron. Nous avons aussi réalisé une comparaison des trois valeurs mesurables de la chlorophylle en absence d'argile: fluorimètre, fluorimètre avec DCMU et spectrophotomètre(sans DCMU).

DCMU: une solution mère de Diuron saturé dans 100 ml d'éthanol, pour chaque série on ajoutait au milieu initial un millième du volume total (correspond à  $10^{-6}$  M).

Milieu: eau permutée

Homogénéisation: barreau agitateur en rotation permanente

Densité Chl initiales (en absence d'argile et de Diuron, mesuré au fluorimètre): 153, 100.3, 50.7, 30, 9.9, 5 mg/m<sup>3</sup>

Algues: Chlorella d'eau douce; chlorophycée à cellule rondes bien individualisées et qui contiennent de la chlorophylle a et b associée à  $\alpha$  et B carotène et des xanthophylles

Il était tout d'abord important de connaître la cinétique de la fluorescence de l'algue après addition de DCMU. Une mesure a été alors faite sur la Chlorella d'eau douce à une concentration de 30 mg/m<sup>3</sup> initiale mesurée. Une mesure par minute pendant 1 h 30 a donné la courbe suivante (fig. 10)

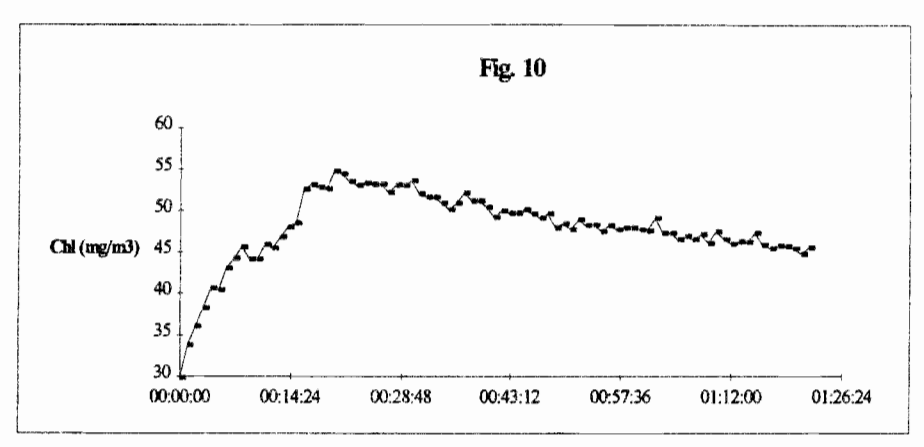

1

1

 $\blacksquare$ 

1

**1** 

**1** 

**1** 

 $\blacksquare$ 

 $\blacksquare$ 

**1** 

**1** 

**1** 

**f** 

**1** 

1

1

1

1

**1** 

1

On a donc une idée du temps nécessaire au Diuron pour agir complètement et stabiliser son effet. Ceci est important puisque une série s'étalait en général sur quarante minutes.

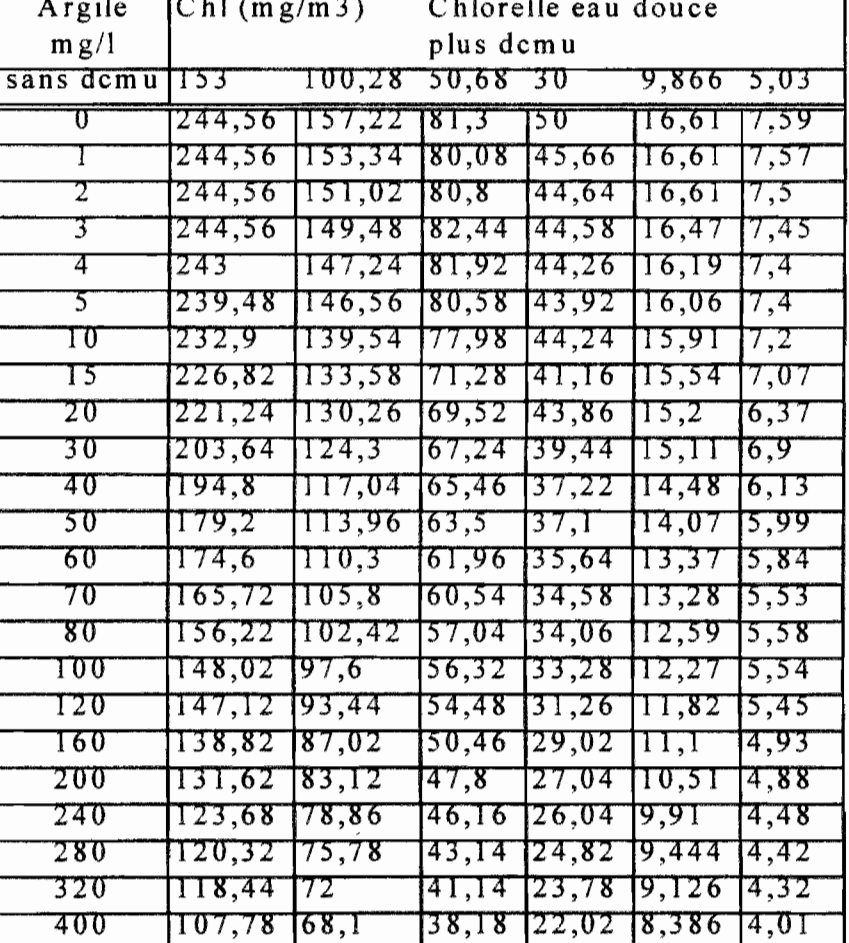

Ainsi les six séries furent effectuées en respectant ce temps de latence (Fig. Il, 12, et 13):

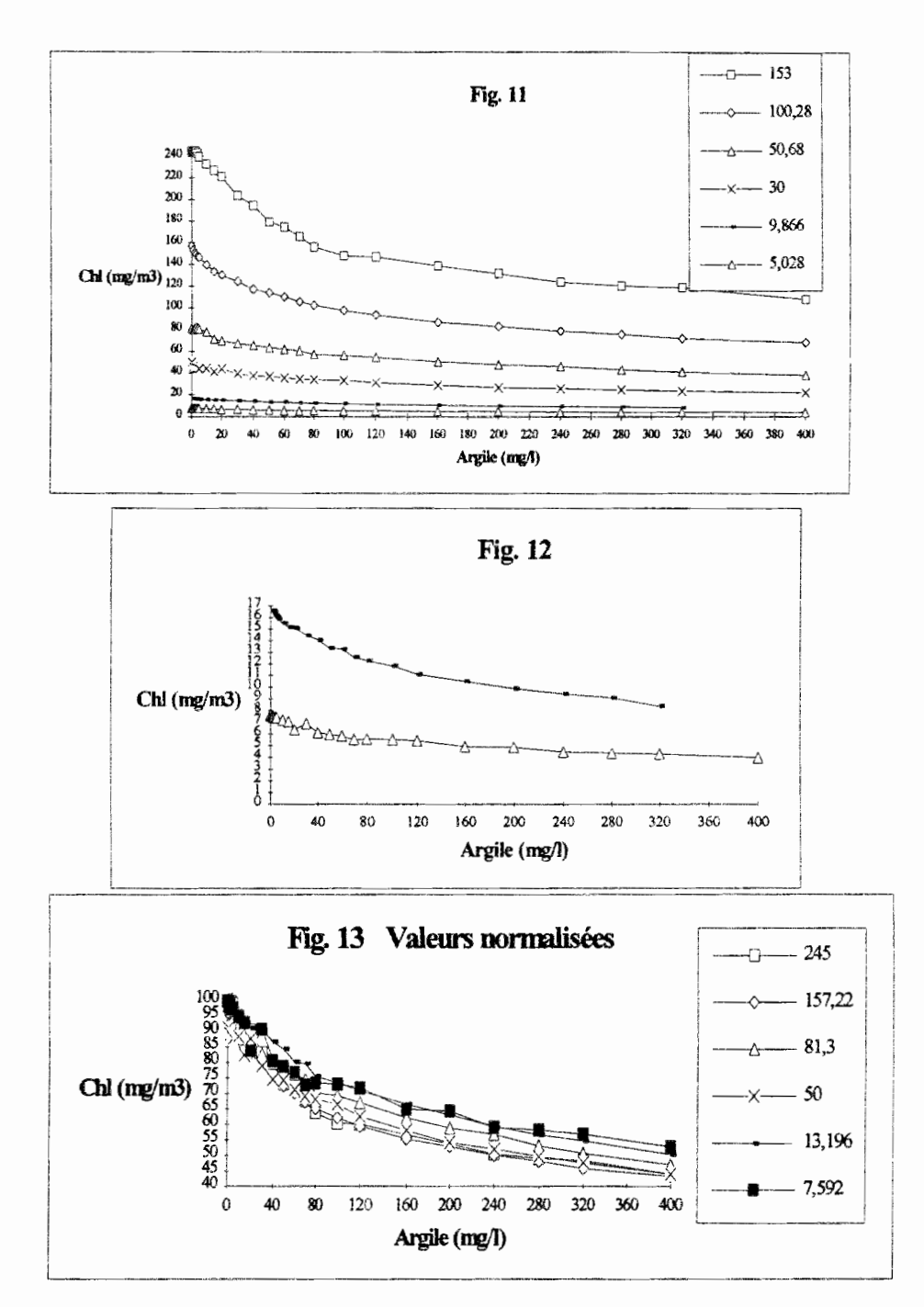

On voit d'après la continuité des courbes que le barreau agitateur permettait des résultats plus stables.

Les courbes normalisées sont bien parallèles mais avec des décalages qui peuvent découler des erreurs de mesure à l'origine  $(y_{normalis}(x) = y(x) / y(0) \times 100)$ .

# 2.2.5. Comparaison entre fluorimétrie et spectrophotométrie

Lorsque l'on obtenait la concentration de Chl désirée (mesurée au fluorimètre sans DCMU), un échantillon était prélevé pour l'analyse spectrophotométrique en solution acétonique. Les valeurs obtenues sont regroupées en figure 14:

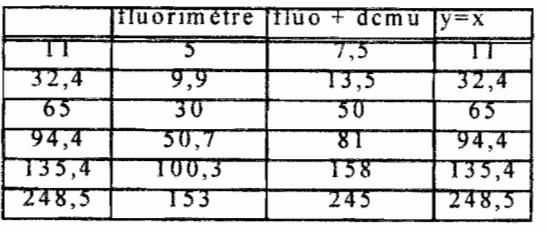

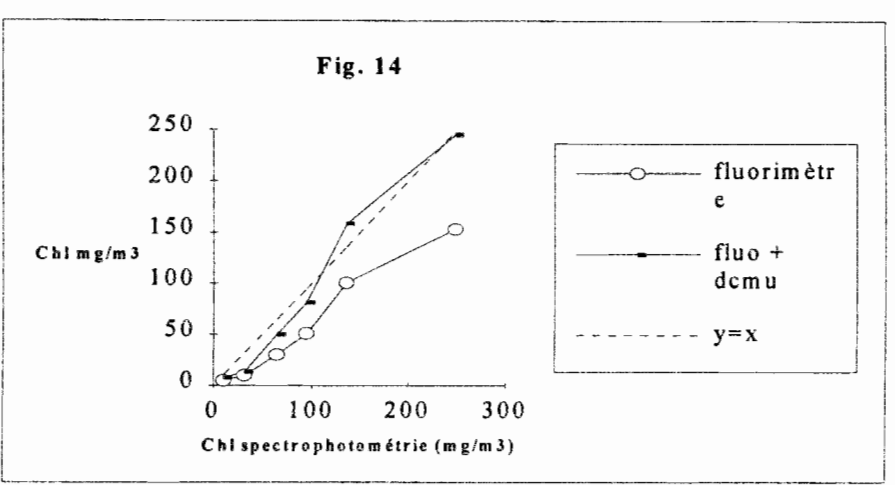

Ces observations montrent bien que l'addition de DCMU rapproche la mesure au fluorimètre à celle du spectrophotomètre. En effet la courbe correspondant à la mesure au fluorimètre sans DCMU se situe bien en dessous de la première bissectrice. Elle pourait indiquer, par différence, l'activité photosynthétique des algues.

Cela montre qu'une mesure in situ au fluoromètre peut se faire mais à condition de porter attention à ces observations.

# **2.3. Conclusions**

**1** 

**1** 

**1** 

 $\blacksquare$ 

**f** 

1

1

**1** 

 $\blacksquare$ 

 $\blacksquare$ 

**f** 

 $\blacksquare$ 

 $\blacksquare$ 

**1** 

**1** 

 $\blacksquare$ 

**1** 

 $\blacksquare$ 

**1** 

**f** 

**y** 

Au point de vue fonctionnel, la sonde a pu être pleinement utilisée et l'objectif atteint.

Nous avons pu d'autre part mettre en évidence le comportement de la mesure in situ. Les courbes fournies indiquent l'erreur de mesure induite par la présence d'argile. On voit clairement que le système ne répond pas du tout de manière linéaire lorsque la concentration d'argile augmente. Les courbes à valeurs normalisées donnent la correction relative à apporter à la mesure en présence d'argile. On voit aussi que l'utilisation de Diuron in vivo semble apporter une correction que l'on ne peut utiliser in situ.

Cette étude montre que pour l'utilisation dans des milieux turbides, il sera nécessaire d'apporter une correction, soit de manière graphique, soit en poussant l'étude vers l'établissement d'une loi de comportement. Ceci peut être obtenu empiriquement en réalisant d'autres séries, ou bien (plus difficilement) par la théorie de la diffusion optique des rayonnements.

# 3. Complément aux manuels d'utilisation

Ceci est un complément aux manuels d'utilisation -des sondes ECO et BackScat -de l'unité portable d'acquisition de données PDU043 -du logiciel MULTIPAR

Pourquoi ce complément?

Pour deux raisons:

**1** 

 $\blacksquare$ 

**1** 

**1** 

**1** 

**f** 

**1** 

1

**1** 

**x** 

1

 $\blacksquare$ 

**1** 

**f** 

1

1

*<u>l</u>* 

**f** 

 $\blacksquare$ 

1

**f** 

Les manuels existants concernent sélectivement les parties de l'appareil de mesure une à une: sonde, unité d'acquisition, logiciel de traitement de données. On n'y parle pas ou très peu des liens entre chacune de ces parties. Cela est fait dans ce Complément.

Ces manuels, en particulier ceux du logiciel MULTIPAR et de l'unité portable donnent des descriptifs par fonction d'utilisation (par menu) en rentrant dans des détails peu utiles pour une utilisation standard. Ce Complément présente une description par objectifs (type d'action expérimentale) et permettra à l'utilisateur novice de faire des mesures et de les récupérer au premier contact avec l'appareil.

Pour une utilisation prolongée et variée, il faudra tout de même se plonger dans les manuels originaux.

# 3.1. Description du matériel

La société qui produit ces sondes est ME Meerestechnik Electronik GmbH.

#### 3.1.1. Sondes

#### 3.1, l ,1.ECO (pression, température, oxygène et conductivité)

La sonde ECO se trouve dans la petite malle bleue en bois. On y trouve aussi les manuels d'utilisation, la boite à outils, la cage de protection des capteurs, Je bras métallique de solidarisation et de traction des deux sondes, le transformateur de charge de J'unité portable et enfin un boîtier d'entretien du capteur d'oxygène.

#### 3, 1.1 .2. BackScat (fluorimétrie)

Cette sonde se trouve dans sa valise métallique rembourrée avec le câble à cinq broches qui la relie à la sonde ECO et un sachet de vis de sécurité.

#### 3.1, 1,3.ECO peut être utilisée seule. BackScat ne peut être utilisée sans ECO

En raison des formats des câbles de connexion.

#### 3.1.2. Bobine de câble de suspension

Ce câble permet de tracter la sonde et de transmettre les données à l'unité portable. D'un côté on trouve la manille de traction et les cinq broches femelles de la sonde ECO, et de l'autre côté une fiche destinée au port intitulé Probe de la partie supérieure de l'unité portable.

#### 3.1.3. Unité portable: PDU043 (portable deck unit)

D'un format d'un gros dictionnaire avec sa sacoche de cuir, elle est semi-étanche, équipée de quatre prises sur sa partie supérieure (V24, Record, Power, Probe), un écran huit lignes, un clavier numérique. La pochette de la sacoche contient une fiche de rechange pour la prise Probe et le câble permettant la liaison  $V24 \rightarrow RS232$  d'un ordinateur.

**1** 

1

**1** 

 $\blacksquare$ 

**1** 

**1** 

**x** 

**f** 

**1** 

**x** 

**1** 

**2** 

**1** 

**t** 

**1** 

**1** 

 $\blacksquare$ 

**t** 

 $\blacksquare$ 

**.** 

**1** 

## 3.1.4. MULTIPAR

Les disquettes se trouvent à la fin du manuel du logiciel.

### 3.1.5. Aperçu fonctionnel

La sonde peut être immergée grâce au câble de traction qui la relie à la PDU043. On peut alors lire les données mesurées par les capteurs, mais aussi des données calculées en temps réel à partir de ces capteurs (par exemple la salinité). Ces données peuvent être simultanément enregistrées dans des fichiers numérotés de 1 à 99 et ceci de façon variable: par incrémentation de temps ou d'un des paramètres mesurés.

La transmission des données sur informatique peut se faire ensuite avec le logiciel MULTIPAR lors de la mesure ou postérieurement. Ce logiciel permet entre autres la traduction des données en format ASCII.

# 3.2. Utilisation

Dans ce chapitre, et lorsqu'il s'agira de l'unité portable, le sigle  $\Rightarrow$  signifie qu'il faut appuyer successivement sur les touches énoncées après ce sigle.

#### 3.2.1. Les mesures

Une fois la sonde BackScat enfilée dans l'anneau du bras de traction, placer les vis dans les deux emplacements latéraux de la partie extrême en titane, du côté de l'optique, pour éviter de la perdre en pleine eau...

BackScat est donc reliée à ECO et cette dernière à la prise Probe de l'unité portable (PDU) par le câble de traction.

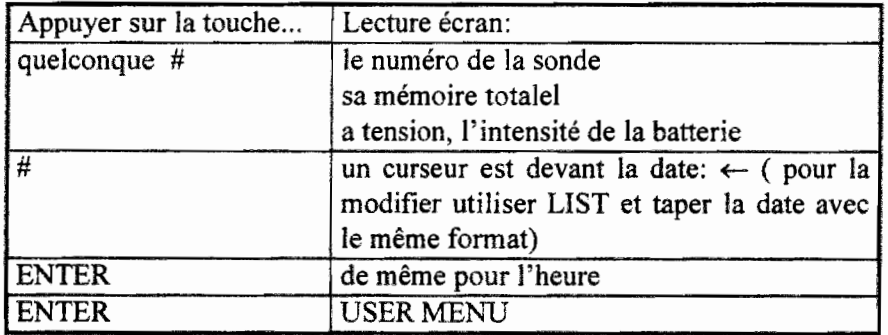

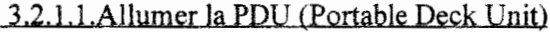

3.2.1.2.Eteindre la POU

Dans le menu IN-OUT DEVICES:  $\approx 6$  - LIST

Pour se retrouver dans le menu IN-OUT DEVICES:

Cela dépend dans quel menu on se trouve mais si on est perdu, en utilisant plusieurs fois:

 $\Rightarrow$  ENTER, LIST ou E

on se retrouve forcément à un moment dans USER MENU, alors:

# $\approx$  3 - 6 - LIST

Remarque:

1

**f** 

**1** 

**1** 

**1** 

**f** 

**1** 

**1** 

**1** 

**1** 

**1** 

**f** 

**1** 

**1** 

**1** 

**1** 

*<u>l</u>* 

**f** 

 $\blacksquare$ 

**f** 

**f** 

-les séquences de commande seront données à partir du moment où l'on se trouve dans USER MENU. A chaque fois la manière de revenir à ce menu sera indiquée

•Lorsque le curseur apparaît sur l'écran (←) à droite d'une ligne, cela indique la possibilité de modifier le paramètre en utilisant LIST qui affiche la liste des autres paramètres possibles ou qui permet d'entrer une nouvelle valeur. Validation avec ENTER.

3.2.1.3,Lire les données (PDU043):

 $\Rightarrow$  1 pour revenir:  $\approx$  LIST

3.2.lA.Eteindre la sonde (PDU043)

 $\approx$  3 - 5 - LIST pour revenir:  $\approx$  LIST

3.2.1.5.Enregistrer les données (PDU043)

 $\approx$  7 - 1 - NUMERO DE FICHIER (refusé si un fichier existe à ce

 $\Rightarrow$  numéro) - ENTER

 $\approx$  cycle: choix Seconds, Dataset, Incrément

Exemple:

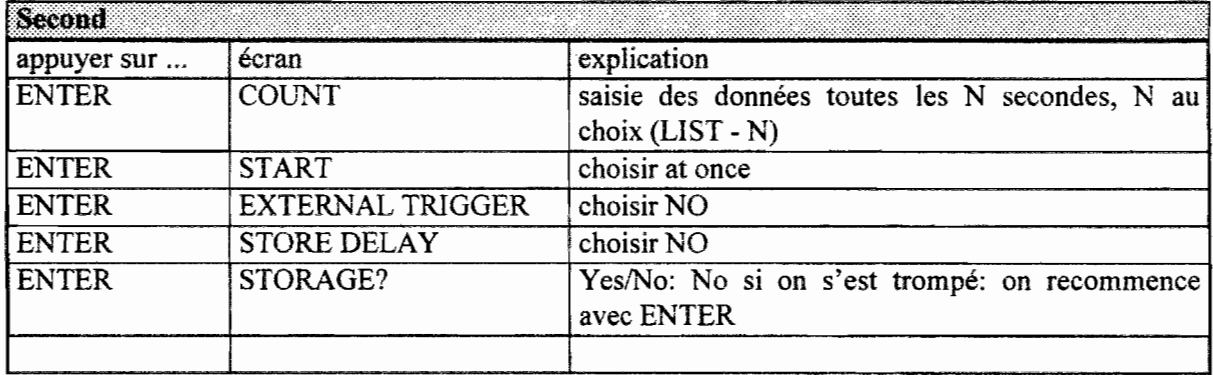

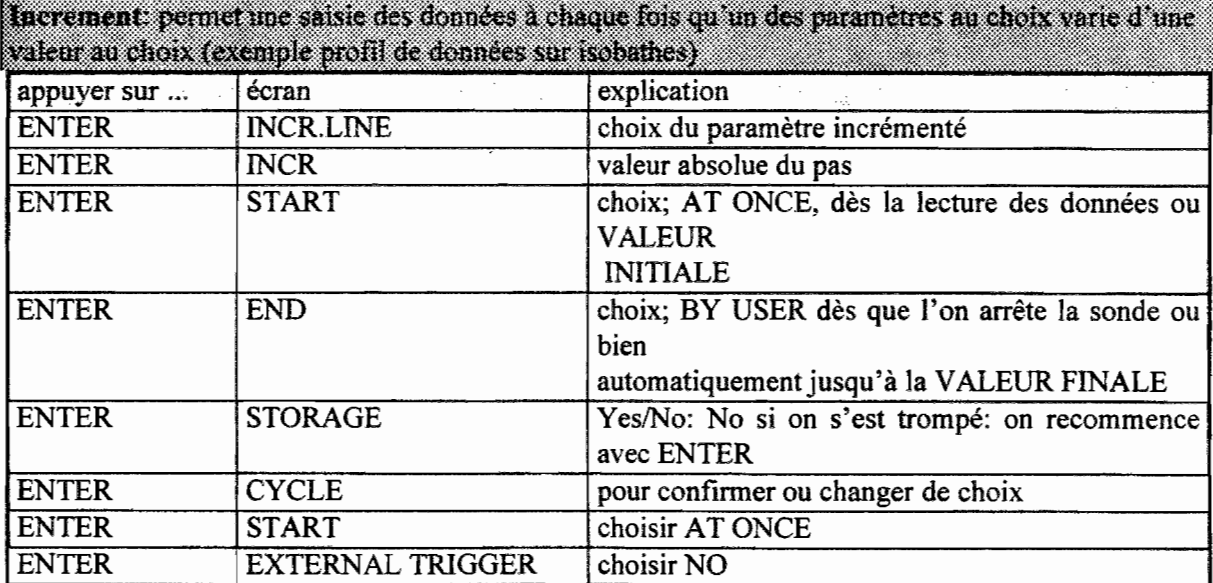

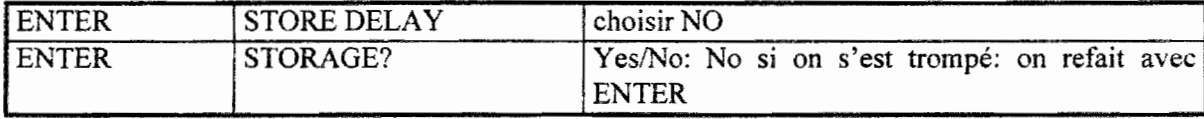

 $\Rightarrow$  ENTER (USER MENU) - 3 - (IN-OUT DEVICES) - 4 - (choisir  $\Rightarrow$  PROBE) - ENTER - LIST - 1.

**1** 

**t** 

**i** 

**f** 

**1** 

**f** 

*<u>l</u>* 

**x** 

**1** 

**1** 

**x** 

**x** 

**f** 

**f** 

**1** 

**f** 

 $\blacksquare$ 

**1** 

**1** 

**1** 

**1** 

A partir de là notre sonde est alimentée, les données s'enregistrent (sauf si on a fait le choix BY USER à START)

On peut revenir (LIST) à USER MENU sans arrêter l'enregistrement.

### 3.2.1 ,6,Arrêter l'enregistrement momentanément (PDU043):

 $\approx$  LIST - 3 - 5 - LIST (SOURCE.....: OFF: la sonde n'est  $\Rightarrow$  plus alimentée) - LIST (USER MENU)

#### 3.2.1.7.Reprendre l'enregistrement (PDU043)

 $\approx$  1 sauf si on a fait le choix BY USER à START.

# 3.2, 1,S.Arrêter l'enregistrement (PDU043)

Il faut fermer le fichier:

 $\approx$  7 - 2 - ENTER - # - LIST.

# 3,2.1 ,9.Ljre un fichier sur l'écran du PDU043;

 $\approx$  3 - 4 - LIST - LIST - ENTER - File N:N FICHIER - ENTER - $\approx$  (choix FAST ou NORM) ENTER - (CTS-HANDSHAKE) - ENTER  $\Rightarrow$  ENTER (STORAGE) - LIST - (USER MENU) - 1.

Arrêter la lecture:

- $\bullet$  à la fin:  $\Rightarrow$  # (USER MENU)
- $\bullet$  en cours:  $\Rightarrow$  LIST #

# 3,2. 1.1D.Effacer l'enregistrement (PDU043):

 $\approx$  7 - 5 - N FICHIER - DELETE - LIST (USER MENU).

### 3.2.2. **Traitement** des données

Ici la partie informatique apparaît et les choses se compliquent un peu...

Le matériel requis sera au minimum:

- -un ordinateur compatible 286
- -640Kbit de mémoire
- ·lecteur de disque, imprimante sur port parallèle, écran (EGA, VGA), clavier bien sûr...
- $\bullet$ un port de communication RS232 série (com 1, 2, 3 ou 4)

La liaison PDU043 - ordinateur se fait à l'aide du câble spécifique situé dans la poche de la sacoche en cuir. Attention il faut brancher la RS232 sur un port de communication série et connaître le numéro de ce port. Si on ne connaît pas ce numéro (en général 1 ou 2), il Ya un moyen simple de le trouver (lire la suite par exemple).

#### 3.2.2.1. Démarrage de MULTIPAR

On peut alors soit lancer INSTALL et travailler sur disque dur, soit recopier la disquette mère et travailler sur la copie.

Ensuite lancer MULTIPAR; exemple sous DOS:  $\Rightarrow$  A: $\triangleright$  install  $\Rightarrow$  A: $\triangleright$ c:  $\Rightarrow$  C: $\>$ cd multipar ~C:\MULTIPAR>multipar

La souris ne servira pas; utiliser les flèches.

3.2.2.2.Sortir de MULTIPAR

**1** 

**1** 

**1** 

**1** 

**1** 

**1** 

 $\blacksquare$ 

**1** 

**I** 

**x** 

**1** 

**f** 

**1** 

 $\blacksquare$ 

**1** 

**f** 

1

1

 $\blacksquare$ 

**1** 

1

 $\Rightarrow$  Alt X

#### **Remarque:**

Maintenant si l'on veut que les données soient transmises, il fàut s'assurer que la configuration de lecture et d'écriture soit correcte.

Cette configuration est définie dans les fichiers \*.CNF de la disquette. Pour atteindre ces fichiers, il suffit d'utiliser l'éditeur de fichier que l'on peut appeler dans MULTIPAR:

 $\Rightarrow$  External - ext prog - « enter command line to start the

 $\Rightarrow$  program» taper EDIT (sous DOS).

Il existe sur la version originale déjà quatre fichiers .CNF: DEFAULT.CNF (présent par défaut au démarrage), PDU043.CNF (pour liaison avec l'unité portable), ECO.CNF (lecture directe sonde / PDU/RS232), INTERNAL.CNF (ne nous concerne pas à ce stade).

3.2.2.3.Lecture 1Enregistrement d'un fichier de l'unité portable par MULTIPAR

1. Brancher la liaison RS232 - PDU043 (sortie 24V à six broches). A partir du USER MENU du PDU, faire:

> $\approx$  3 - 4 - LIST - LIST - ENTER - File N: N Fichier - ENTER - (choix FAST)  $\Rightarrow$  ou NORM ENTER - ENTER (CTS- $\Rightarrow$  HANDSHAKE) - ENTER (STORAGE).

2.Vérifier la configuration de communication des données (PDU à partir du menu IN-OUT DEVICES):

> $\approx$  2 - ENTER (computer) - ENTER (BAUDRATE 9600) - ENTER (Odd)  $\Rightarrow$  - ENTER (S.B.:1) - ENTER (CHAR.

 $\Rightarrow$  ENTER - LIST (USER MENU).

Maintenant dans MULTIPAR et seulement après avoir effectué les opérations précédentes (sinon erreur de lecture du start bit):

3.Choisir la configuration PDU043 (MULITPAR):

 $\Rightarrow$  Storage - rd config - pdu043.cnf

4.Si on veut en plus enregistrer (MULTIPAR):

Storage - wr config - pdu043.cnf- Storage Save MER·

 $\Rightarrow$  - «file name:» \*.MER

5.0n revient alors sur la PDU: lancer les données à partir de USER MENU:

 $\approx$  1.

Quatre façons de visualiser les données qui apparaissent: essayer PgUp, PgDn, Home, End.

#### 3.Z.2A.Echec de lecture d'un fichier de PDU043 par MULTIPAR

Si les données n'apparaissent pas à l'écran: c'est que la configuration n'est pas bonne (si tout ce qui précède a été suivi à la lettre..). Il faut alors aller modifier un fichier .CNF en passant par l'éditeur de fichiers (cf. début de ce §).

1

1

**1** 

1

1

1

**)** 

**1** 

1

1

**)** 

1

**)** 

**1** 

1

**f** 

**1** 

**t** 

**1** 

**x** 

1

Par exemple dans PDU043.cnf, deuxième ligne (voir aussi en annexe), on peut lire: COMI :9600,0,8,1 PDU043

ou encore:

COM1:9600, o, 8,1 PDU043 HIHILOW 2RQ4 3f8

il faut essayer de changer le numéro du port de communication COM2, 3, ou 4.

9600: intensité de transmission des données en Baud; vérifier qu'elle correspond bien à l'unité portable PDU tout comme les trois autres paramètres 0, 8, 1 (Parité, longueur de caractère, start bit). Pour cela allumer celle-ci et à partir de USER MENU faire:

 $\approx$  3 - 2 (COMPUTER) - ENTER

et modifier soit le fichier .CNF soit PDU.

Dans le pire des cas ce sont les seules modifications à réaliser. On peut alors revenir au programme principal et essayer si ça fonctionne à présent. Voir les pages 37 à 39 du manuel du programme pour plus de détails.

3.2.2.5. Arrêt de lecture / enregistrement

Sur PDU043 voir § 2.2.1.8.

Sur MUTIPAR, pour un arrêt en cours ou à la fin:

 $\Rightarrow$  Storage - rd config - (esc) - (esc)

 $\Rightarrow$  Storage - Save MER - (esc) - (esc)

Si on veut interrompre d'autres tâches:

 $\Rightarrow$  Storage - Save ASCII - (esc) - (esc)

Storage - Read MER - (esc) - (esc)

 $\Rightarrow$  Storage - MER to ASCII - (esc) - (esc)  $\Rightarrow$  etc..

3.2.2.6.Lecture d'un fichier de MULTIPAR:

Storage - Read MER - «select a data file» -  $(\lrcorner)$  -  $(\lrcorner)$  -  $(\lrcorner)$ Arrêt de lecture: voir § 2.2.2.5.

3.Z.2.7.Imprimer un fichier de MULTIPAR

Brancher l'imprimante ...

Extemal- Desti Pri - LPTl (en général, sinon LPT2)-  $\Rightarrow$  Storage - ... Choix: ⇔⇔⇔ Read MER - «Select a data file» - (...) ou bien on peut aussi traduire simultanément les fichiers sous ASCII  $\Rightarrow \Rightarrow \text{MER to ASCII}$  - (

3.Z.2.8.Des problèmes d'imprimante?

Filer dans le fichier de configuration \*.CNF utilisé:

 $\Rightarrow$  External - ext prog - « enter command line to start the  $\Rightarrow$  program » taper EDIT (sous DOS).

Une fois dans l'éditeur de fichier, entrer dans le fichier \*.CNF concerné, modifier alors les arguments des paramètres suivants:

PRINTER NULL CONTINUOUS 0.000000 1.000000 001 001 1 *1*002 2 *1*004 1 *1*005 2 *1*006 1 *1*009 2 *1*010 2 *1*0 II 1 *1*012 2 0132/252R/253R/-12/-12/-12/-12/-1 R/-I 0

**INITPRINTER 13 15 27 79** 

Les arguments 004 1 / dans le paramètre PRINTER indiquent que les données du capteur 1 correspondant à:

004 05 O2 Oxygn % 5.267570e+002 2.613530e+001 3.659800e-001 85 1 2 donc l'oxygène, seront imprimées avec un chiffre après la virgule en troisième colonne.

Voir les pages 37 à 39 du manuel du programme pour plus de détails.

3.2.2.9.Arrêt de l'impression

En cours:

1

**f** 

**1** 

**1** 

 $\blacksquare$ 

1

**i** 

1

**1** 

**1** 

**1** 

**1** 

 $\blacksquare$ 

**1** 

 $\blacksquare$ 

 $\blacksquare$ 

**1** 

**x** 

 $\blacksquare$ 

 $\blacksquare$ 

**1** 

External - Desti Pri - NULL. et pour les données à l'écran, voir §2.2.2.5.

#### **Bibliographie**

**1** 

**1** 

1

**x** 

**1** 

**1** 

 $\blacksquare$ 

1

**1** 

**1** 

**1** 

**1** 

 $\blacksquare$ 

**1** 

 $\blacksquare$ 

**1** 

**1** 

**1** 

**1** 

 $\blacksquare$ 

**f** 

Golterman (H.L) & Clymo (R.S.), 1969 - Methods for chemical analysis of Fresh Waters. I.P.B. Handbook n°8 Blackwell Scientific publications (Oxford): 166p.

Cullen (J.J.) and Renger (E.H.), 1979 - Continuous measurement of the DCMU-induced fluorescence response of natural phytoplankton populations. Marine Biology 53: 13 - 20.

Cardinal (H.), 1982: Notes sur l'utilisation du DCMU en fluorimétrie. ORSTOM centre de Nouméa.

Therriault (J.-C.) et el., 1990 - Phytoplankton photoadaptation to vertical excursion as estimated by an in vivo fluorescence ration. Inter - Research. Mar.EcoI.Prog.Ser. Vol. 60: 97 - 111.

Hoff (A.J.) & Amesz (J.), 1991 - Visible absorption of chlorophylls. in: B.Scheer (ed.). 'Chlorophylles'. C.R.C. Press (Boca Raton): 723 - 738.

Porra (R.J.), 1991 - Recent advances and re-assesments in chlorophyl1 extraction and assay procedures for terrestrial, aquatic, and marine organisms, including recalcitrant algae. in: B.Scheer (ed.) . 'Chlorophylles'. C.R.C. Press (Boca Raton): 31 - 57.

Brunet (C.), Brylinski (J.-M.), Degros (N.), et Hilde (D.), 1992 - Etude de la biomasse ph)'toplanctonique en Manche orientale: comparaison de trois techniques de mesure des concentrations en chlorophylle a. J.Rech.Océanogr. Vol.16, n°3 et 4: 95 - 99.

#### Annexe

#### Contenu du fichier pdu043.cnf:

```
SENSORS 15
```
COM2:9600, o, 8,1 PDU043 000 01 INF Info \_\_ 3.276800e+004 0.000000e+000 0.000000e+000 0 0 0 001 02 P Press dbar 8.848910e+002 2.880330e-002 5.303250e-008 0 0 0 002 03 T Temp degC 3.319910e+002 1.070070e-002 1.473370e-008 0 0 0 003 04 C Cond mS/cm 5.455100e+002 1.628640e-002 -1.173950e-008 0 0 004 05 O2 Oxygn % 5.267570e+002 2.613530e+001 3.659800e-001 85 1 005 12 FL Ch1AL mg/m3 1.707710e+002 5.243840e-003 0.000000e+000 0 0 006 14 FL ChlAH mg/m3 -1.350620e+004 -1.592380e+000 -5.809920e-005 -6.7382e-010

 $\theta$ 

 $-3.276800e+004$  1.000000e+000 0.000000e+000 0 0 0 007 30 PD1 PDT1 008 31 PD2 PDT2 \_\_ 3.276800e+004 1.000000e+000 0.000000e+000 0 0 0

# **CALCULATED**

009 -1 S SALIN ppt 001 002 003 0 0 0 010 -1 SIT SIGMA kg/m3 002 009 001 0 0 0 011 -1 SVC SOUND m/s 001 002 009 0 0 0 012 -1 OMG SOLOX mg/l 004 002 009 0 0 0 013 -1 OML SOLOX ml/l 004 002 009 0 0 0 014 -1 PDD PDUDT dd/tt 007 008 092 0 0 0

DEFAULT SCROLLED

RECORD CONTINUOUS 0.000000 1.000000 001

**SCROLLED** 001 1 / 002 2 / 004 1 / 005 2 / 006 1 / 009 2 / 252 R / 253 R

#### **TABLE**

001 1 / 002 2 / 003 2 / 004 1 / 005 1 / 006 1 / 009 2 / 010 2 / 011 1 012 2 / 013 2 / 252 R / 253 R / -01 0 / -01 0 / -01 0 / -01 0 / -01 0

LARGETABLE 001 1 / 002 2 / 004 1 / 009 2

PRINTER LPT1 CONTINUOUS 0.000000 1.000000 001 001 1 / 002 2 / 004 1 / 005 2 / 006 1 / 009 1  $253 R/-1 2/-1 2/-1 2/-1 2/-1 2/-1 R/-1 0$ 

ASCII NULL CONTINUOUS 0.000000 1.000000 001 001 10.1f/002 10.2f/003 10.2f/004 10.1f/005 10.2f/006 10.1f/ 009 10.2f/010 10.2f/011 10.1f/012 10.2f/013 10.2f/252 dd.mm.yy/ 253 hh:mm:ss /

#### **INITPRINTER**

**GRAPHICS XY LINE** 

254 0 100 Y WHITE X1 LIGHTRED 002-238 X2 GREEN 004 0 150 X3 YELLOW 005 0 20 X4 CYAN 006 0 250 X5 LIGHTCYAN 009 0 40 X6 LIGHTMAGENTA 010 -4 30

PLOTTER Print 1 1

SWITCH GRAPHIC\_STATUSLINE

HEADER\_COMMENT

T:

 $T:$ >>> ME - Meerestechnik - Elektronik <<<

T:

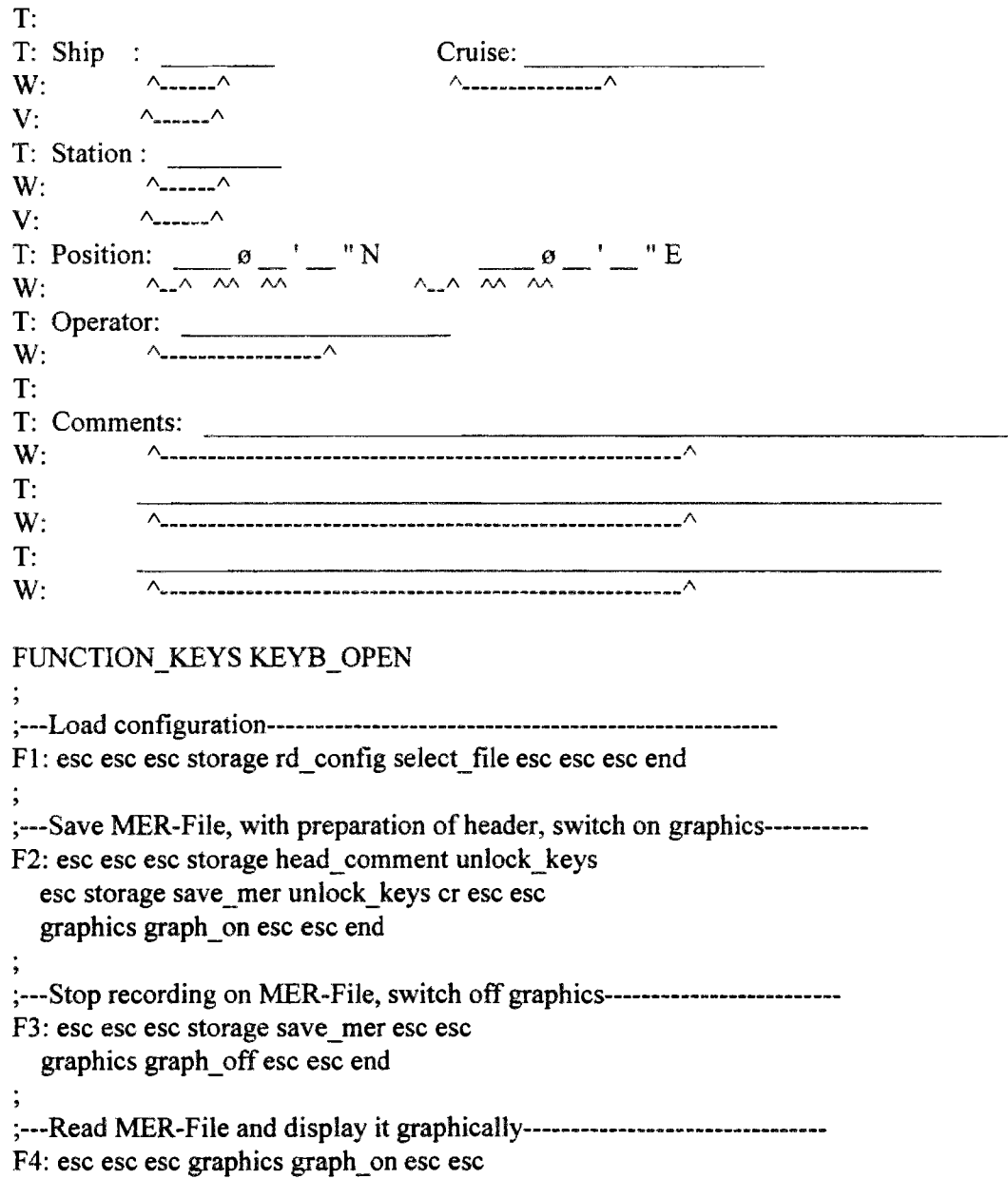

storage read\_MER select\_file cr cr esc esc esc end  $\ddot{\phantom{0}}$ F5: esc esc esc graphics graph on esc esc esc graphics axis def y cr unlock keys graphics axis def x1 cr unlock keys cr graphics axis def x2 cr unlock keys cr esc end  $\vdots$ F6: esc esc esc graphics destin plot file cr make\_plot select\_file cr cr esc esc esc End  $\cdot$ F7: esc esc esc graphics destin\_plot file graphics make\_plot select\_file fill<pl> cr cr change\_ext<pl,p2,plt> esc esc external ext\_prog <command.com /c printplt.bat > give out<p2> cr esc esc End